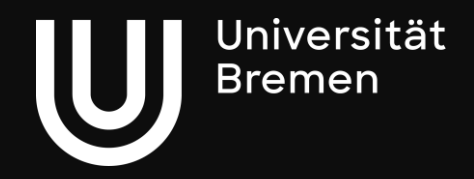

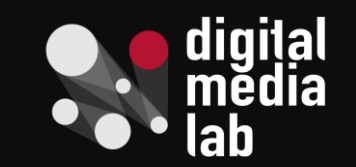

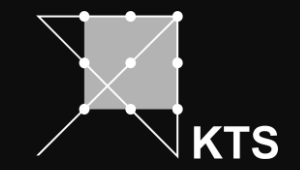

# **Social Virtual Reality**

Kann soziales Miteinander im virtuellen Raum ein richtiger Ersatz sein?

Michael Bonfert

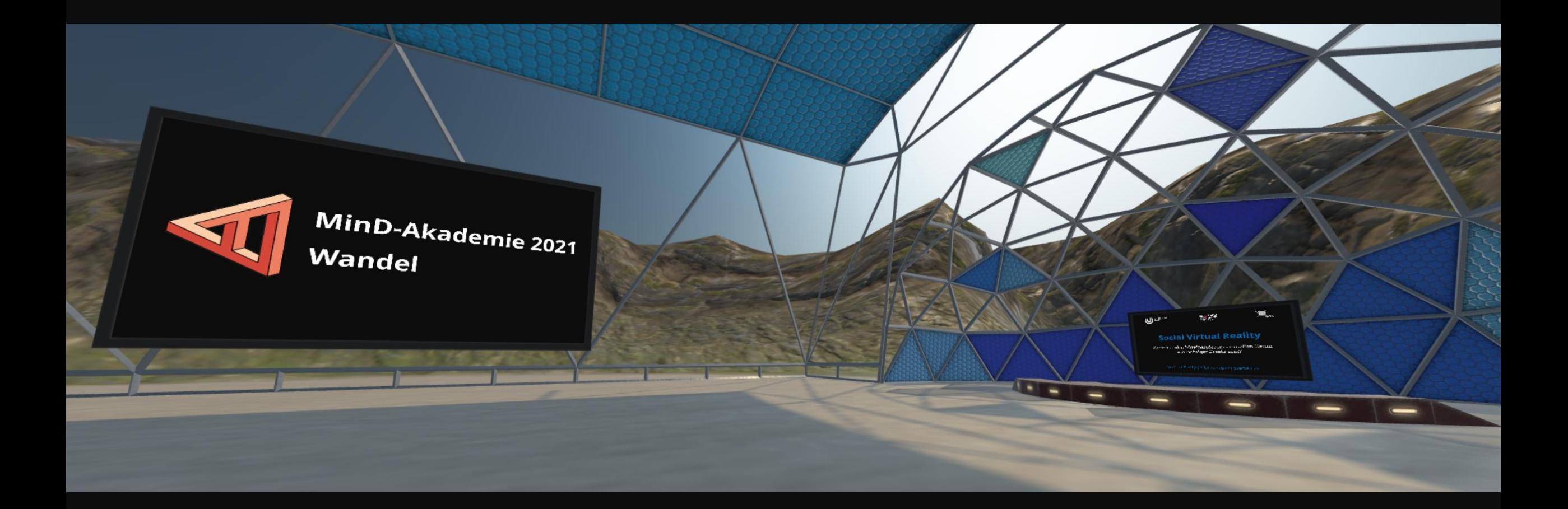

## **Mozilla Hubs**

## **Technische Anforderungen**

#### **Unterstütze Systeme**

- Desktop Computer / Laptop (Windows, Mac, Linux)
- Virtual Reality (SteamVR, Oculus Rift / Quest / Go, ...)
- Tablets / Smartphones (Android, iOS)

#### **Du benötigst**

- einen Browser (Firefox, Chrome, Safari, ...)
- ein Headset / Kopfhörer und Mikrofon

### **Bedienung von Mozilla Hubs**

- Mit WASD im Raum bewegen
- Drehen mit Q und E oder linke Maustaste halten
- Teleportieren mit rechter Maustaste
- Buttons zum Aufnehmen von Fotos und Stummschalten (oder M wie "Mute")

### **Unsere Regeln**

- 1. Echte Vornamen
- 2. Nur mit Kopfhörern
- 3. Stummschalten
- 4. Seid lieb zueinander

#### **Avatar erstellen**

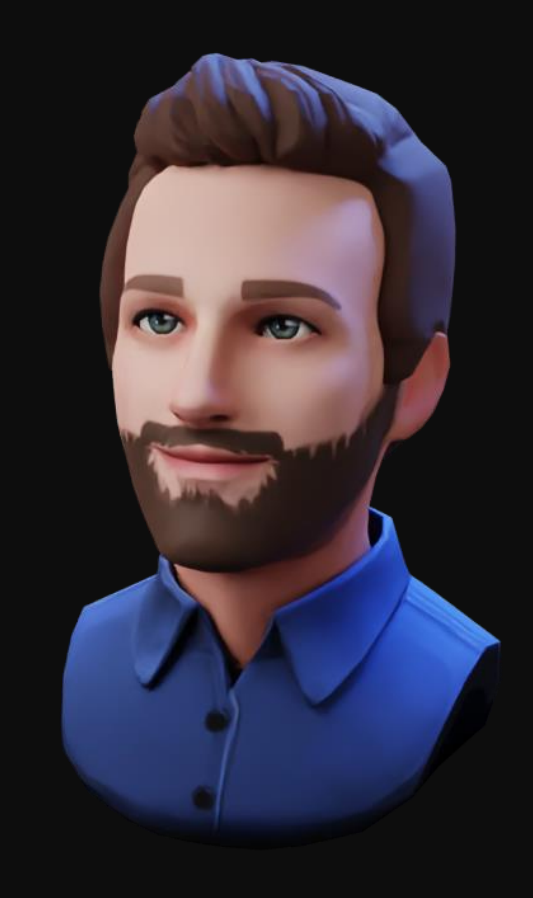

### https://**readyplayer.me**

"Spielübergreifende Avatar-Plattform für das Metaverse"

#### MinD-Akademie Hub

#### Zugang über hub.link/pQXejRe

oder 203208 auf hubs.mozilla.com eingeben

- Lobby: Ihr seht den Raum, könnt aber nicht interagieren
- $\bullet$  "Enter Room" anklicken
- Name eingeben
- Avatar auswählen
- Zugriff auf Mikrofon gewähren (vom Browser angefragt)